# ULTIMA II™ PLAYER GUIDE - ATARI

## \*\* Never Use The Player Master (Disk 1, Side 2) To Create A Character \*\*

The wisest thing for Atari adventurers to do is to make a copy of the Player Master right away. After you create a new "personalized" Player Disk, you should label that disk with the name of your new character. NEVER use the Player Master disk itself for actual game play; if you do, you will never be able to create new characters with that disk again.

# COPYING YOUR PLAYER MASTER

- Remove all cartridges from the computer.
- 2. With the label side down, insert your ULTIMA II PLAYER MASTER Disk (Side 2) in the drive.
- 3. Close the door and turn on the power to the drive.
- 1. Turn the power on to the computer and monitor.
- Follow the prompts on the screen to take out your Player Master, (ALWAYS WAIT UNTIL THE TOP LIGHT ON THE DRIVE GOES OUT BEFORE YOU REMOVE A DISK), and then insert your new blank disk in the drive.

# PRESS (ANY KEY)

You will then be instructed on the screen to take out the disk and reinsert the Player Master.

## PRESS (ANY KEY)

- 7. You will swap disks until all of the Player Master has been copied onto your blank disk.
- 8. It will take several minutes to complete the process. When the Player Master has been copied, the prompt on the screen will say, "COPY COMPLETE." It is a good idea to make two or more copies, so that you have them ready when you need them to create your character.

# LOADING INSTRUCTIONS

- With the label side up and your thumb on the label, insert your ULTIMA II PROGRAM MASTER Disk (Side 1) in the drive.
- 2. Close the door and turn on the power to the drive.
- 3. Turn on the power to the computer and monitor.
- 4. After the banner (title) pages appear, a menu will appear on the screen:

#### TYPE

P - PLAY GAME OF ULTIMA II C - CREATE A NEW CHARACTER CHOICE:

# TO PLAY A GAME OF ULTIMA II

- 1. To continue with your game of ULTIMA II, PRESS (P), and wait until the top red light on the drive goes out.
- 2. Take out the Program Master, insert your Player Disk, and follow the prompts on the screen.

### CREATE A CHARACTER

- 1. To create a new character, PRESS (C), and wait until the top red light goes out.
- 2. Take out your Program Master and insert a (newly copied) Player Disk in the drive.

#### PRESS (ESC)

- A Player Generation Page will appear on the screen. Fill in the values to give your character a soul. You have 90
  points to distribute among the six attributes; you must give each attribute at least ten (10) points. Refer to the
  handbook for explanation of player attributes.
- 4. Once you have distributed the points, choose your character's sex, race, profession and name.
- The screen will ask if you are satisfied. If yes,

## PRESS (Y)

- and the attributes will be copied to your Player Disk.
- 6. Follow the prompts to begin playing the game.

#### MOVEMENT COMMANDS

ON PLANET SURFACE

# **DUNGEONS OR TOWERS**

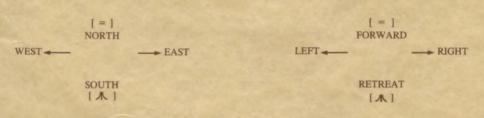

On the surface of a planet, the right and left arrow keys control movement east and west; the equal key moves north and the  $\blacktriangleleft \land \blacktriangleright$  key south. In dungeons and towers the right and left arrows control right and left turns; the equal key moves forward and the  $\blacktriangleleft \land \blacktriangleright$  key retreats. Pressing the space bar in any area will pass your move. The  $\blacktriangleleft$ ESC  $\blacktriangleright$  key will acknowledge a disk swap. In space, movement is determined by xeno, yako and zabo coordinates; refer to the Ultima II Galactic Map for the coordinates of your chosen destination.